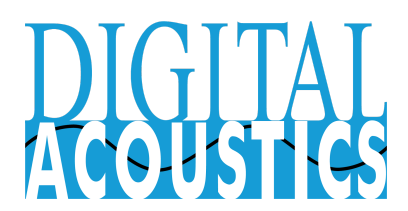

## TalkMaster - IMMIX Using Site Sync and Get Config

## Site Sync

Digital Acoustics - Sureview integration supports the Sureview IMMIX Site Sync feature (Site Sync requires a license from Sureview). The Site Sync feature can:

- Sync one IP Endpoint from TalkMaster FOCUS to IMMIX for a single site
- Sync some IP Endpoints from TalkMaster FOCUS to IMMIX for a single site by specifying a part of the IP Endpoint name that starts with, contains or ends with a specified value
- Sync all devices from TalkMaster FOCUS to IMMIX for a single site
- The Device Name can be modified when it is added to IMMIX by removing part or replacing part of the IP Endpoints name
- Add all of the IMMIX Audios entries for each zone on an IP7-MZC
- Add the IMMIX Alarm entries for IP Endpoint TALK, Sensor and IP7-MZC Handsets
- Add the IMMIX Relay entries for IP Endpoints that have the "Door/Open" option configured

**PLEASE NOTE:** If any changes are made to IMMIX Devices, Audios, Alarms or Relays *after* the Sync has been run, **the Site Sync information for the site must be deleted!** If this is not done, the Site Sync will reset all of the information in IMMIX the next time the Site Sync runs. If new IP Endpoints need to be added after the Site Sync information has been deleted, then use the IMMIX **Get Config** feature to manually add new IP Endpoints.

The first step is to create an IMMIX **Sync System** with the connection parameters needed to access the TalkMaster FOCUS Server:

- **●** In IMMIX, select **Setup → Edit Settings → Monitoring Station → Sync Systems**
- Include the following;
	- **IP/Host** External IP Address of the TalkMaster FOCUS Server
	- **Port** The Console Port used by TalkMaster FOCUS Server (default 3010)
	- **Username** The name of an Operator as defined in the TalkMaster Admin Console --> Operators tab
	- **Password** The associated password assigned to that Operator
	- **Device name** Must be set to: **SiteSync**

For each IMMIX Site:

- In IMMIX, select **Setup → Edit Sites → SiteName → Edit Details → NEXT** button to setup the site sync criteria.
- Click the **Add Sync Settings** button
- **Sync System** Select the previously defined **Sync System** from the drop down list
- **Identifier**  Enter the filter that will be used to select the devices for this site
	- To select a specific device defined in TalkMaster FOCUS with no changes to the device names, specify the device name as it exists in TalkMaster FOCUS
	- To select all devices defined in TalkMaster with no changes to the device names, specify an Identifier of: **\***
	- To select all devices defined in TalkMaster that start with a specific string with no changes to the device names, specify: **string\***
	- To select all devices defined in TalkMaster that end with a specific string with no changes to the device names, specify: **\*string**
	- To select all devices defined in TalkMaster that contain a specific string with no changes to the device names, specify: **\*string\***
	- To select some devices and change part of the the device name that will be used in IMMIX specify [find:**string\***] [renamefrom:**string**] [renameto:**string**]
	- To select some devices and delete part of the the device name that will be used in IMMIX, specify [find:**sting\***][remove:**string**]
	- Valid Examples:
		- **\*** Select all TalkMaster IP Endpoints
		- **Site-127-0407-CashRegister** Select an IP Endpoint named Site-127-0407-CashRegister
		- **Site-127\*** Select all IP Endpoints with a name that start with Site-127
		- **\*Site-127** Select all IP Endpoints with a name that end with Site-127
		- **\*Site-127\*** Select all IP Endpoints with a name that contains Site-127
		- [find:**Site-127-0407\***][renamefrom:**Site-127-0407**] [renameto:**Quickmart**] Select all IP Endpoints with a name that start with Site-127 and change Site-127 to Quickmart
		- [find:**Site-127-0407\***][remove:**Site-127-0407**] Select all IP Endpoints with a name that start with Site-127-0407 and remove Site-127-0407- from the name
		- [find:\***Site-127-0407\***][renamefrom:**Site-127-0407**] [renameto:**Quickmart**] - Select all IP Endpoints with a name that contains Site-127 and change Site-127 to Quickmart
		- [find:\***Site-127\***][remove:**Site-127-**] Select all IP Endpoints with a name that contains Site-127 and remove Site-127- from the name

## Get Config

Digital Acoustics supports the Sureview IMMIX Get Config feature. The Get Config feature can:

- Configure one IP Endpoint from TalkMaster FOCUS to IMMIX
- Configure one IP Endpoint from TalkMaster FOCUS to IMMIX and change part of the name
- Configure one IP Endpoint from TalkMaster FOCUS to IMMIX and remove part of the name
- Add all of the IMMIX Audios entries for each zone on an IP7-MZC
- Add the IMMIX Relay entries for IP Endpoints that have the "Door/Open" option configured

**Site-127-0407-CashRegister** - Select an IP Endpoint named Site-127-0407-CashRegister

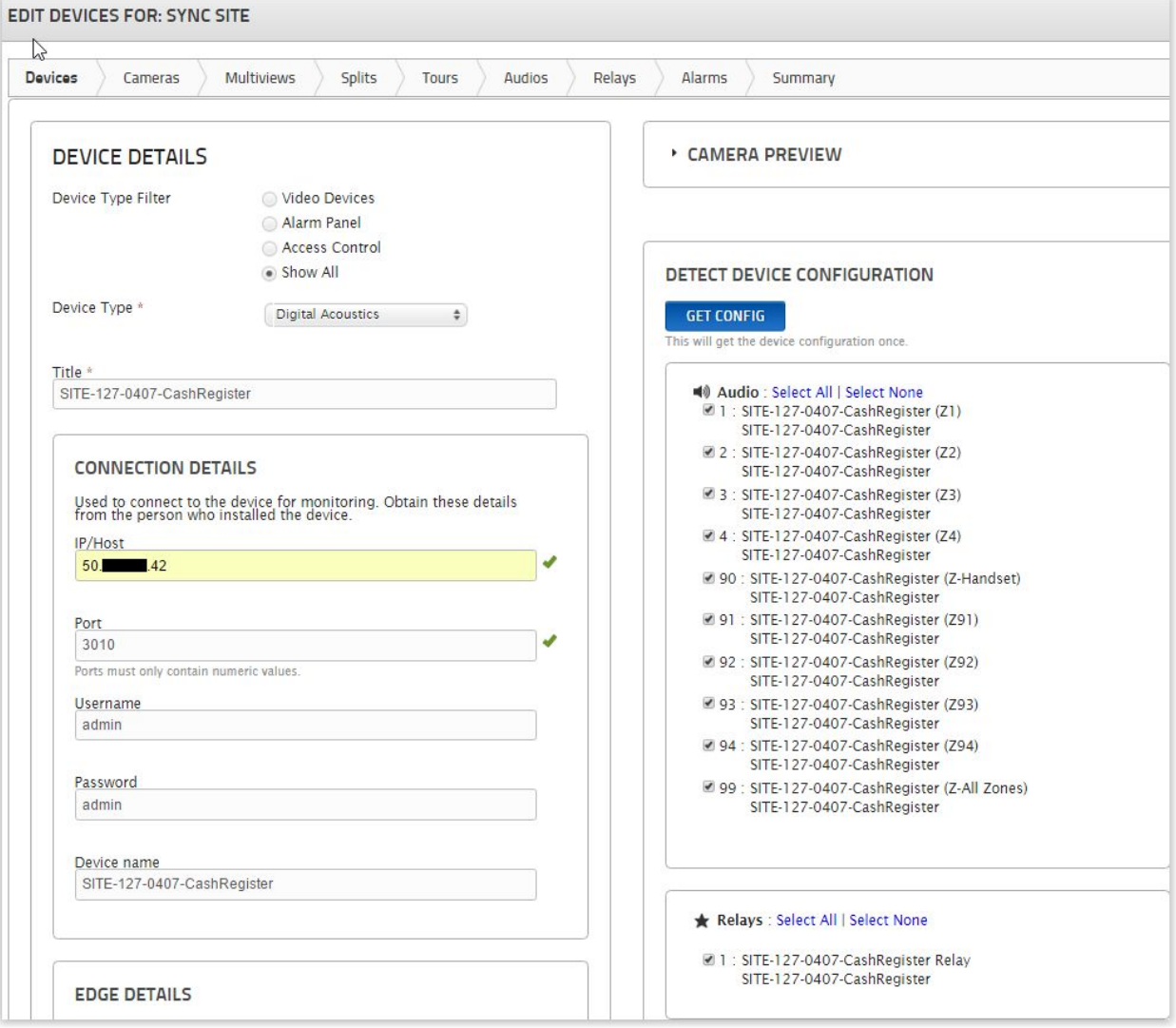

Here are some examples of using the Get Config with the remove or rename feature. Alternatively, the IP Endpoint name can be changed in TalkMaster:

- [find:**Site-127-0407-CashRegister**] [renamefrom:**Site-127-0407**] [renameto:**Quickmart**] Select an IP Endpoint named Site-127-0407-CashRegister and change it to Quickmart-CashRegister
- [find:**Site-127-0407-CashRegister**] [remove:**Site-127-0407-**] Select an IP Endpoint named Site-127-0407-CashRegister, and change it to CashRegister

The following example demonstrates how the [remove:] feature is specified prior to pressing the **Get Config** button

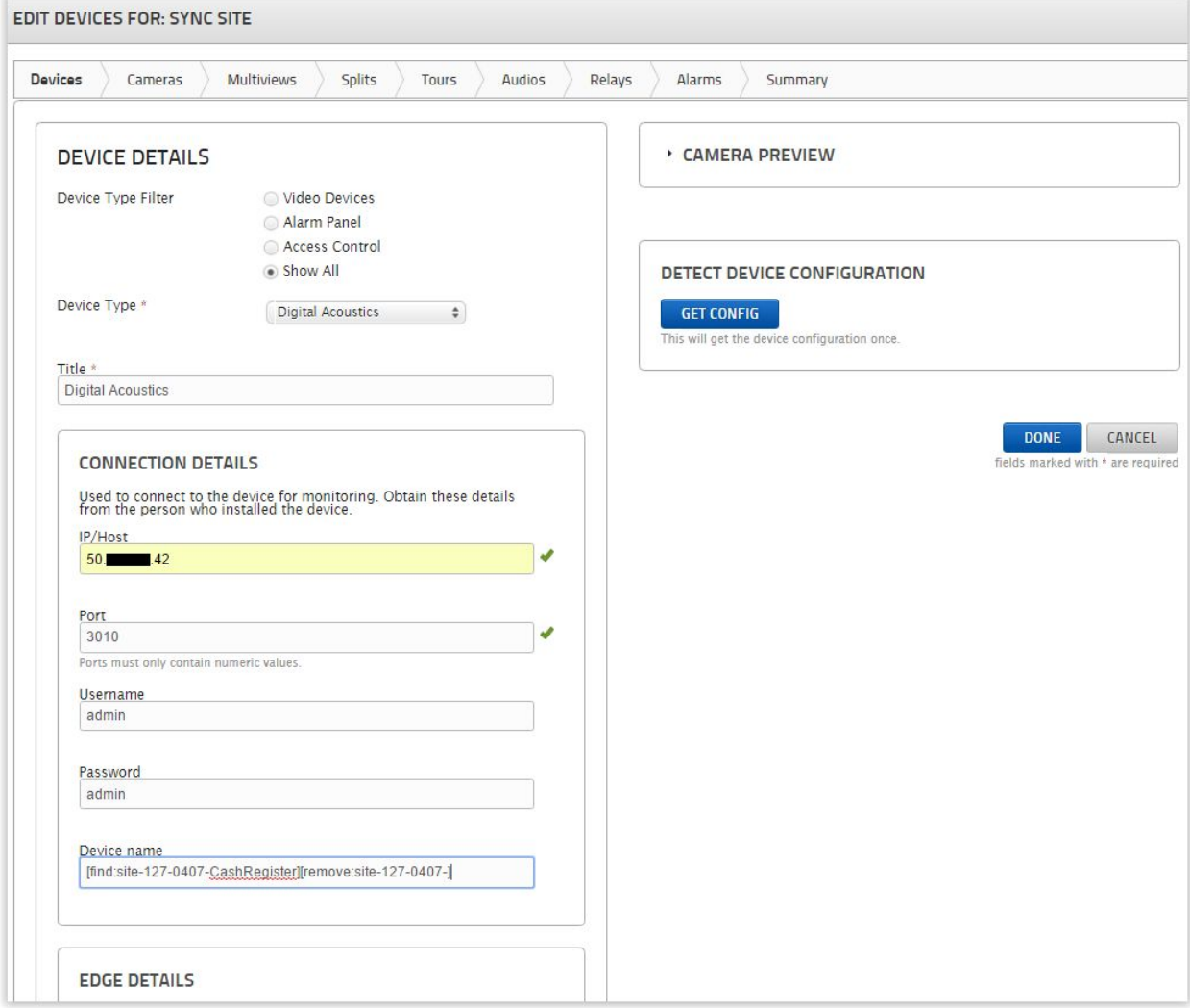

The following screenshot of the **Get Config** show the results of using the [remove:] feature. Note that the name is changed for all information in the Audios, Alarms and Relays tabs:

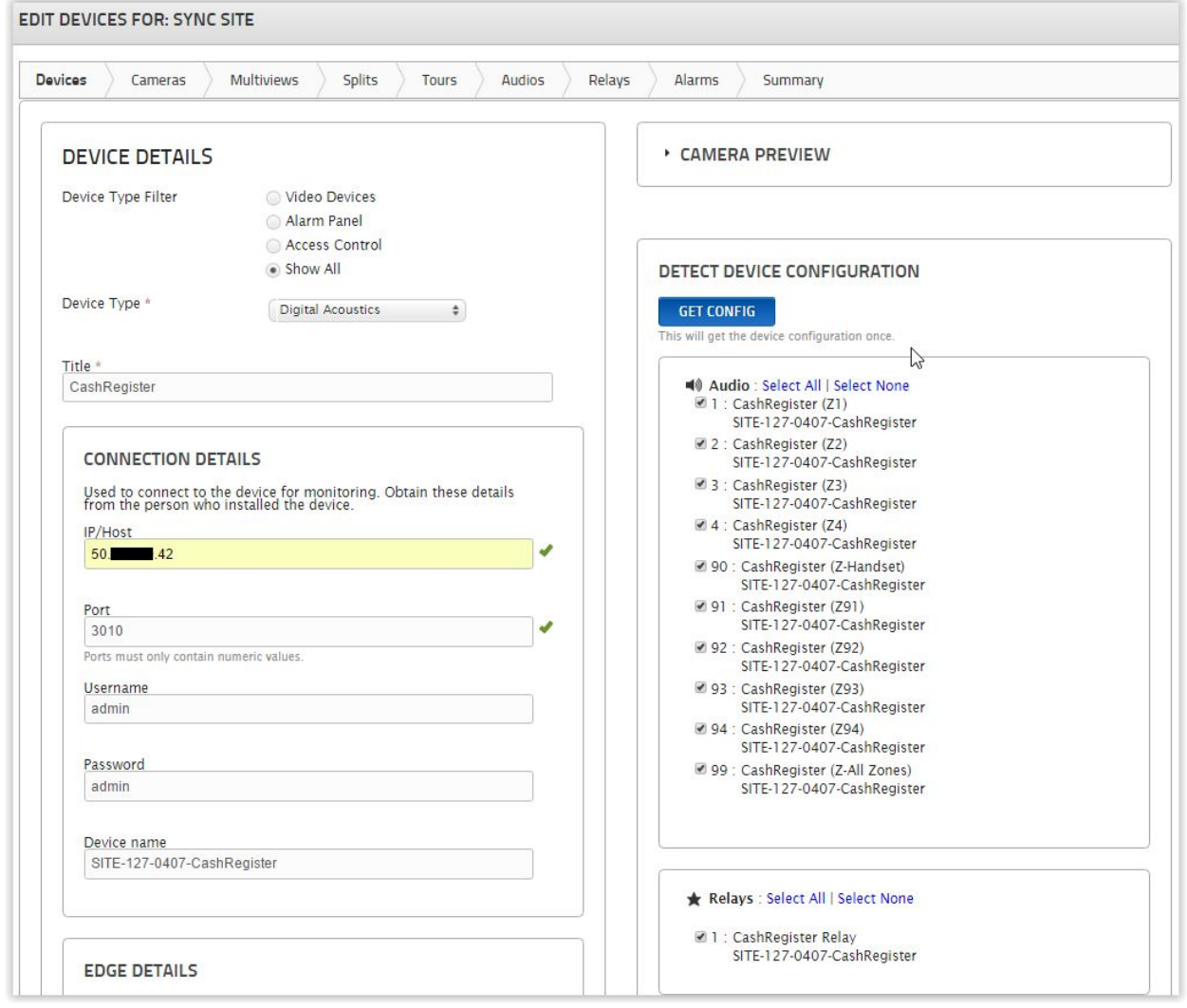